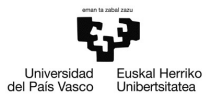

# Actividad A4

# Modelo de Regresión Lineal General. Especificación

Pilar González y Susan Orbe

Dpto. Economía Aplicada III (Econometría y Estadística)

<span id="page-0-0"></span>メロメメ 御 メメ きょくきょう

#### <sup>1</sup> [Actividad A4.1. Representación de funciones.](#page-2-0)

## <sup>2</sup> [Actividad A4.2. Generar variables ficticias en Gretl.](#page-4-0)

- [A.4.2.1. Introducción manual.](#page-5-0)
- [A.4.2.2. A partir de una variable discreta.](#page-6-0)
- [A.4.2.3. Por rango de observaciones.](#page-8-0)
- [A.4.2.4. Tendencias y estacionalidades.](#page-9-0)

э

メロメメ 倒 メメ きょくきょう

#### <sup>1</sup> [Actividad A4.1. Representación de funciones.](#page-2-0)

## [Actividad A4.2. Generar variables ficticias en Gretl.](#page-4-0)

- [A.4.2.1. Introducción manual.](#page-5-0)
- [A.4.2.2. A partir de una variable discreta.](#page-6-0)
- [A.4.2.3. Por rango de observaciones.](#page-8-0)
- [A.4.2.4. Tendencias y estacionalidades.](#page-9-0)

<span id="page-2-0"></span>目

メロメメ 御 メメ きょくきょう

# A4.1. Representación de funciones.

# Enunciado.

Representa las siguientes funciones con la ayuda de Gretl:

$$
Y = 2 + 5X
$$
  
\n
$$
Y = 2 - 5X
$$
  
\n
$$
Y = 2 + 5X - 3X^2
$$
  
\n
$$
Y = 2 + 5X + 3X^2
$$
  
\n
$$
Y = 2 + 5 \ln X
$$
  
\n
$$
Y = 2 - 5 \ln X
$$
  
\n
$$
Y = 2 e^X
$$

É

メロメ メ御 メメ きょく きょう

#### [Actividad A4.1. Representación de funciones.](#page-2-0)

<sup>2</sup> [Actividad A4.2. Generar variables ficticias en Gretl.](#page-4-0)

- [A.4.2.1. Introducción manual.](#page-5-0)
- [A.4.2.2. A partir de una variable discreta.](#page-6-0)
- [A.4.2.3. Por rango de observaciones.](#page-8-0)
- [A.4.2.4. Tendencias y estacionalidades.](#page-9-0)

<span id="page-4-0"></span>э

メロメメ 倒 メメ きょくきょう

## Alquiler de sombrillas.

Abre el fichero sombrillas.gdt y considera la variable V, viento, de la que se tienen los siguientes datos:

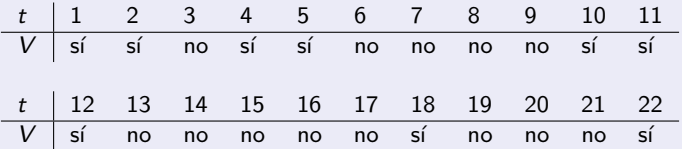

Añade manualmente al fichero sombrillas.gdt la variable ficticia siguiente:

$$
DV_t = \begin{cases} 1 & \text{si } t \text{ es una semana con viento} \\ 0 & \text{si } t \text{ es una semana sin viento} \end{cases}
$$

<span id="page-5-0"></span>Ξ

**K ロ > K 御 > K 差 > K 差 >** 

#### Alquiler de sombrillas.

Abre el fichero sombrillas.gdt y considera la variable discreta V, que generaste en la Actividad 3.2., dándole el valor 1 para las semanas sin viento y el valor 2 para las semanas con viento.

A partir de esta variable discreta genera una variable ficticia binaria que de el valor 1 las semanas con viento y 0 a las semanas sin viento y llámala VB.

Borra de tu fichero la variable ficticia DV que habías creado en la sección anterior.

<span id="page-6-0"></span>イロト イ押ト イヨト イヨト

# Casas rurales en Bizkaia.

En el fichero NekaturBizkaia.gdt tienes información sobre las características de las casas rurales en Bizkaia.

- a. En el conjunto de las variables incluidas en el fichero, selecciona las discretas y añade a la base de datos variables ficticias generadas a partir de ellas.
- b. Edita los atributos de las variables, incorporando la nomenclatura dada en el enunciado de la Actividad A3.1 y la información sobre las unidades de medida.
- c. Especifica un modelo para la determinación del precio de la habitación en las casas rurales de Bizkaia e interpreta sus coeficientes.

K ロ > K @ > K 경 > K 경 > 시 경

# Matriculación de turismos.

Se cree que el número de turismos matriculados en los últimos años se ha podido ver afectado por dos hechos:

- 1. La crisis económica actual
- 2. El plan PIVE propuesto por el Gobierno para incentivar la venta de turismos dado el desplome observado en su demanda por la crisis.

#### Considerando que:

- 1. El comienzo de la crisis económica actual se suele datar en la caída de Lehman Brothers en septiembre de 2008.
- <span id="page-8-0"></span>2. El plan PIVE estuvo en vigencia desde el mes de noviembre de 2008 hasta el mes de junio de 2010.

Construye las variables ficticias que necesites para incluir estas dos variables, crisis y plan PIVE, en el fichero matriculaciones.gdt.

# Alquiler de sombrillas.

Dado que se observa un comportamiento creciente en la serie de sombrillas alquiladas, introduce la variable tendencia en el fichero sombrillas.gdt.

Especifica un modelo econométrico para determinar el alquiler de sombrillas e interpreta el coeficiente asociado a la variable tendencia.

# Matriculación de turismos.

Dado que se observa un comportamiento decreciente en la serie de matriculaciones de turismos en la CAV, así como un comportamiento estacional mensual, introduce una tendencia y variables ficticias estacionales en el fichero matriculacion.gdt.

Especifica un modelo econométrico para determinar el número de turismos matriculados en la CAV en función del petróleo, el IPI del País Vasco, la crisis económica, el plan PIVE, la tendencia y la estacionalidad.

<span id="page-9-0"></span>¿Cuál es el valor esperado de matriculaciones para el mes de noviembre de 2007? ¿Y para el mes julio de 2009? ¿Y para el mes de diciembre de 2012?.